# **Sécuriser un site dynamique WordPress CNTS**

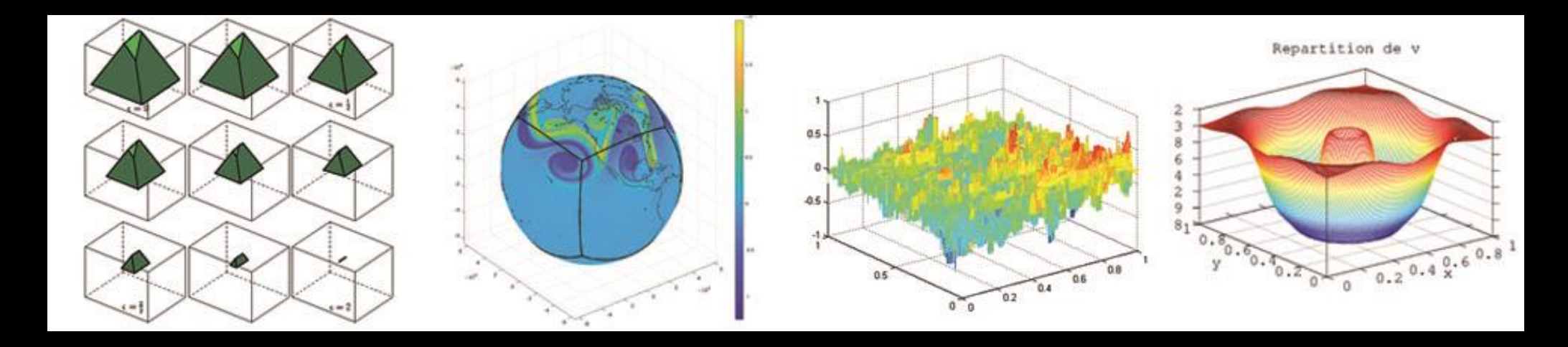

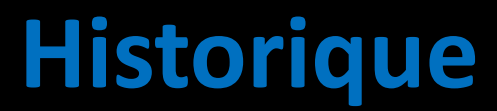

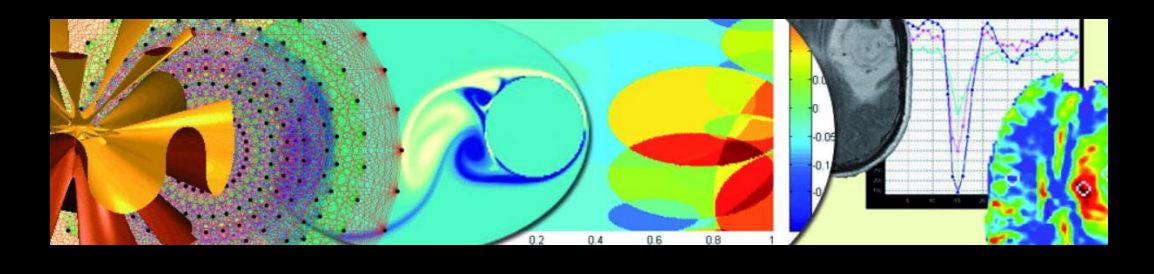

#### L'ancien site du LMA était sous SPIP avec un kit livré et packagé par le CNRS en version : **SPIP 3.1.4 [\[23444\]](http://core.spip.net/projects/spip/repository/revisions/23444)**.

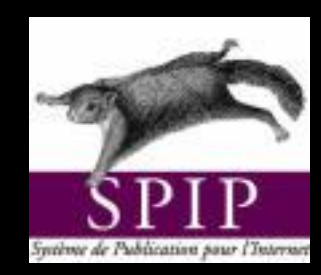

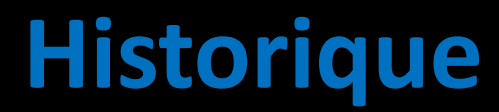

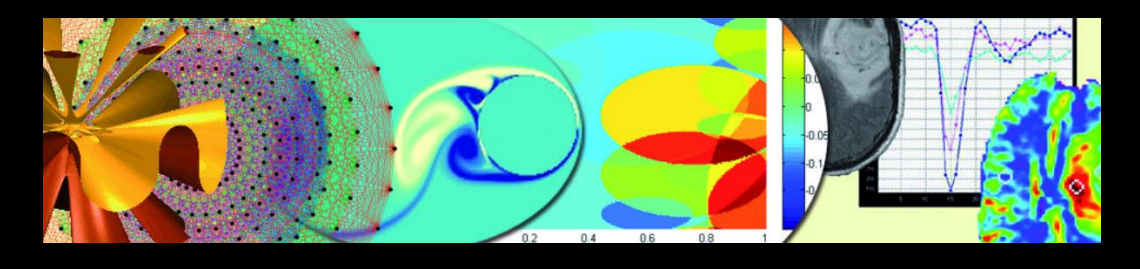

#### L'ancien site du LMA était sous SPIP avec un kit livré et packagé par le CNRS en version : **SPIP 3.1.4 [\[23444\]](http://core.spip.net/projects/spip/repository/revisions/23444)**.

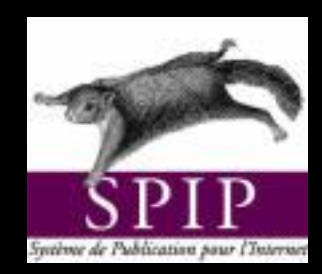

Mais une attaque, en juin 2023, à vider le répertoire /config

```
paugusti@spip-math:/home/spip/config$ ls -l
total 28
drwxrwxrwx 2 www-data www-data
                                 4096 mai
                                             4
                                                2017
                                  111 mai
                                                2017 chmod.php
-rw-rw-rw- 1 www-data www-data
                                             4
-rw-rw-rw- 1 www-data www-data
                                  261 mai
                                             4
                                                2017 connect.php
                                11653 mars
-rw-r--r--1 root
                                             6
                                                2017 ecran securite.php
                      root
                                   83 mars
                                             6
                                                2017 remove.txt
-rw-r--r--1 root
                      root
```
#### Aout 2023:

### Il fallait rapidement mettre en place une nouvelle vitrine pour le LMA

#### Aout 2023:

Il fallait rapidement mettre en place une nouvelle vitrine pour le LMA

 $\rightarrow$  Septembre 2023 comme Dead-Line!

#### Aout 2023:

Il fallait rapidement mettre en place une nouvelle vitrine pour le LMA → Septembre 2023 comme Dead-Line!

Les options :

#### Aout 2023:

Il fallait rapidement mettre en place une nouvelle vitrine pour le LMA

 $\rightarrow$  Septembre 2023 comme Dead-Line!

Les options :

• Faire une page statique rapidement pour présenter le laboratoire.

#### Aout 2023:

Il fallait rapidement mettre en place une nouvelle vitrine pour le LMA

 $\rightarrow$  Septembre 2023 comme Dead-Line!

Les options :

- Faire une page statique rapidement pour présenter le laboratoire.
- Remonter le site avec moteur SPIP à jour et le backup de début juin.

### Aout 2023:

Il fallait rapidement mettre en place une nouvelle vitrine pour le LMA

 $\rightarrow$  Septembre 2023 comme Dead-Line!

Les options :

- Faire une page statique rapidement pour présenter le laboratoire.
- Remonter le site avec moteur SPIP à jour et le backup de début juin.
- Prendre un Template existant: [SFBT]

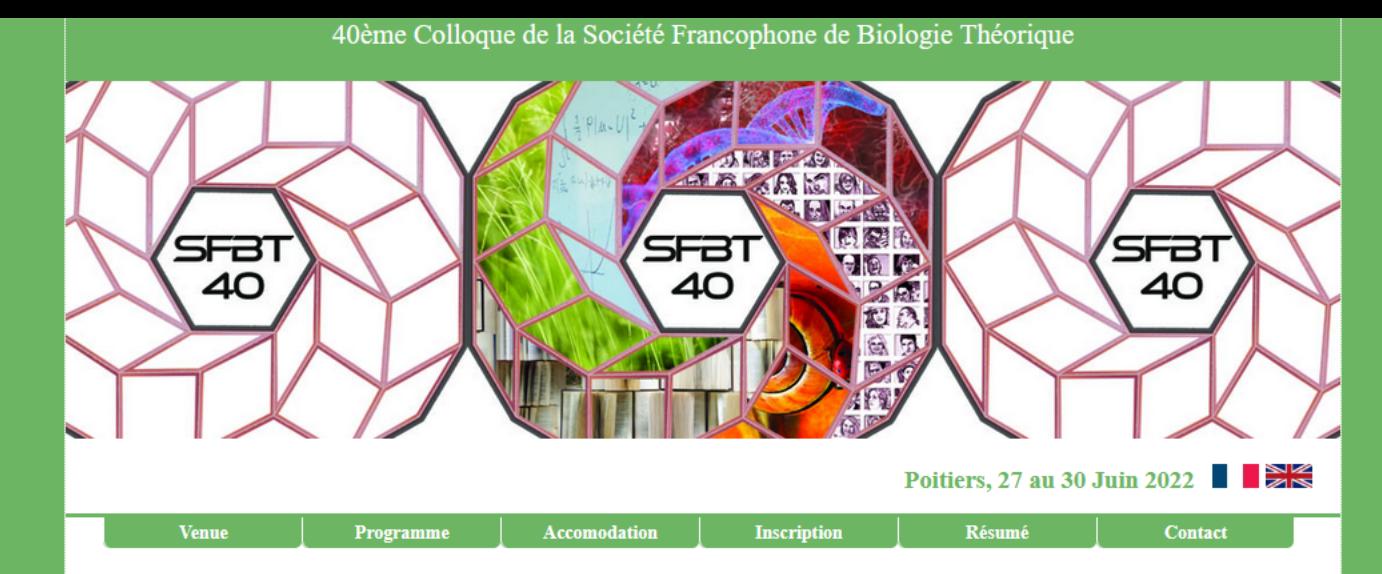

La Société Francophone de Biologie Théorique (SFBT) organise sa 40ème édition à Poitiers du 27 au 30 juin 2022. Le but de la rencontre est de présenter et de discuter de recherches à l'interface des mathématiques et de la biologie et de dégager de nouvelles perspectives.

Les frais d'inscription seront de 200 euros. Les frais d'inscription réduits pour les étudiants et pour les membres de la SFBT seront de 100 euros.

Pour l'inscription, merci d'utiliser le formulaire en ligne.

#### **Intervenants**

Aziz Alaoui (Le Havre) Benjamin Ambrosio (Le Havre) Pierre Auger (Lyon) Jacques Demongeot (Grenoble) Mathieu Desroches (Sophia Antipolis) Stefania Gatti (Modena, Italie) Albert Goldbeter (Bruxelles) Quentin Griette (Bordeaux)

Erwan Hingant (Amiens) Virginie Le Rolle (Rennes) Pierre Magal (Bordeaux) Pierre Magistretti (Lausanne, Suisse) Evariste Sanchez Palencia (Académie des Sciences) Olivier Saut (Bordeaux) Angélique Stéphanou (Grenoble)

#### Comité Scientifique

J.-P. Françoise (Paris 6), R. Guillevin (Poitiers), A. Miranville (Poitiers)

#### **Organisateurs**

M. Brachet (LMA), L. Cherfils (LaSIE, La Rochelle), J. Dambrine (LMA), R. Guillevin (LMA et CHU Poitiers), A. Miranville (LMA, Président), C. Taing (LMA), P. Vanhaecke (LMA)

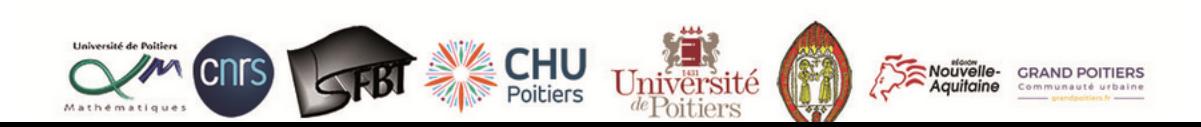

Vous souvenez vous de :

Vous souvenez vous de :

Netscape Composer

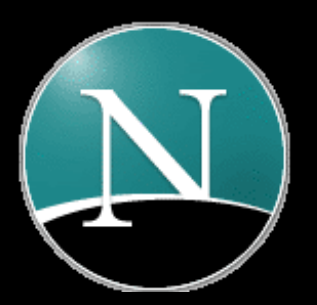

#### Vous souvenez vous de :

#### Netscape Composer

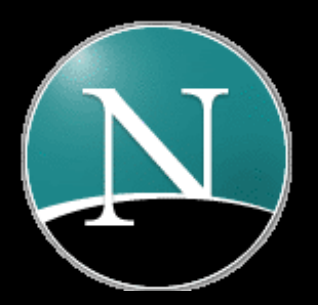

#### **Dreamweaver**

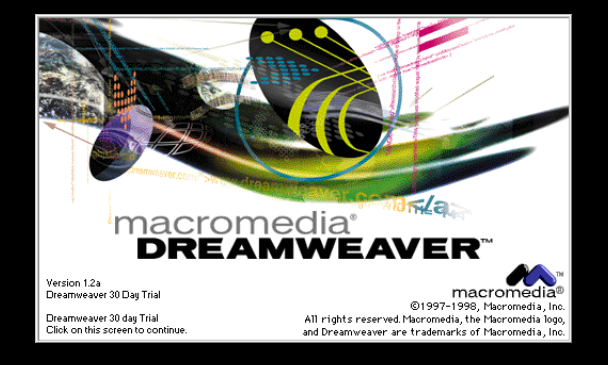

#### Vous souvenez vous de :

#### Netscape Composer

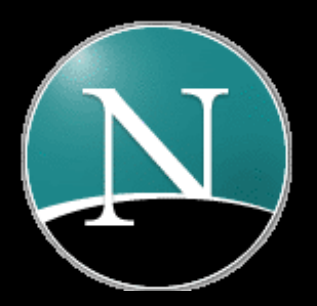

## Dreamweaver FrontPage

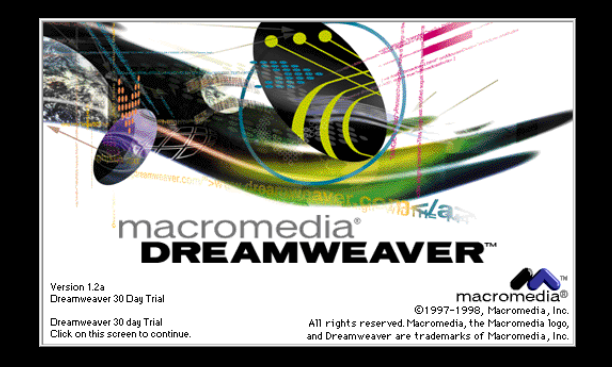

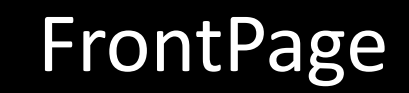

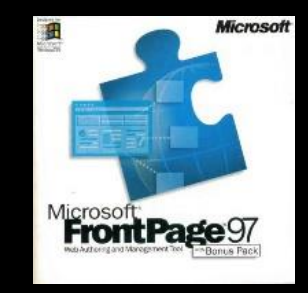

L'ancien site internet remis sur pied en local avec la sauvegarde de début juin 2023, j'ai retenté l'aventure Spip avec leur dernière version.

L'ancien site internet remis sur pied en local avec la sauvegarde de début juin 2023, j'ai retenté l'aventure Spip avec leur dernière version.

Projet avorté.

L'ancien site internet remis sur pied en local avec la sauvegarde de début juin 2023, j'ai retenté l'aventure Spip avec leur dernière version.

Projet avorté. Je n'ai pas trouvé la documentation qui me convenait; en plein mois d'aout bien chaud  $\Box$ . Je n'arrivais surtout pas à avoir un résultat correct.

L'ancien site internet remis sur pied en local avec la sauvegarde de début juin 2023, j'ai retenté l'aventure Spip avec leur dernière version. Soin

Projet avorté. Je n'ai pas trouvé la documentation qui me convenait; en plein mois d'aout bien chaud  $\Box$ . Je n'arrivais surtout pas à avoir un résultat correct.

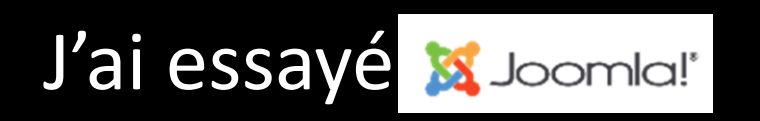

L'ancien site internet remis sur pied en local avec la sauvegarde de début juin 2023, j'ai retenté l'aventure Spip avec leur dernière version.

Projet avorté. Je n'ai pas trouvé la documentation qui me convenait; en plein mois d'aout bien chaud  $\Box$ . Je n'arrivais surtout pas à avoir un résultat correct.

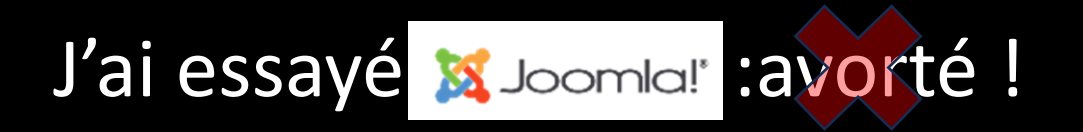

L'ancien site internet remis sur pied en local avec la sauvegarde de début juin 2023, j'ai retenté l'aventure Spip avec leur dernière version.

Projet avorté. Je n'ai pas trouvé la documentation qui me convenait; en plein mois d'aout bien chaud  $\Box$ .

Je n'arrivais surtout pas à avoir un résultat correct.

J'ai essayé s Joomla! : avorté ! Ou alors brupol: avorté aussi. Mais j'y reviendrai surement.

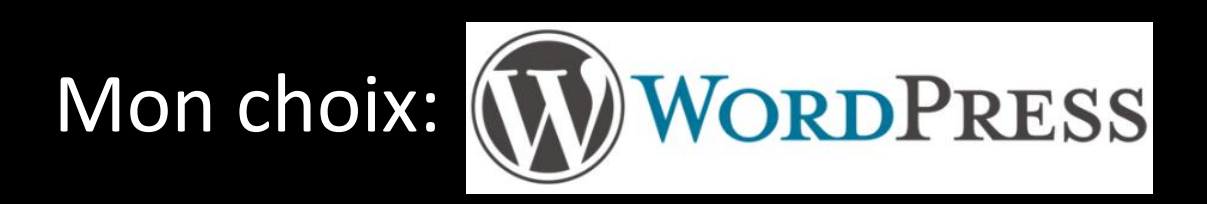

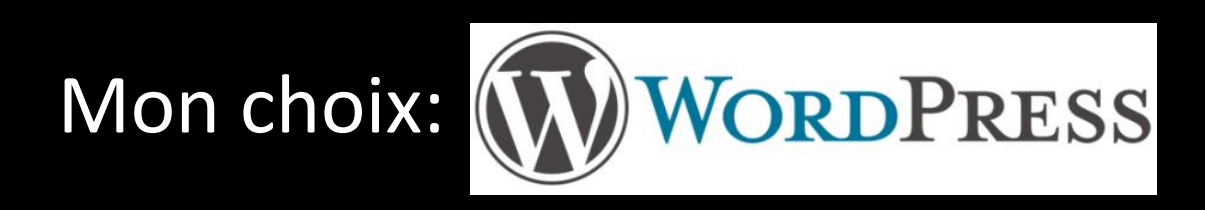

## Un ordinateur sous Windows et la solution **m**XAMPP m'ont permis d'avoir un serveur web local.

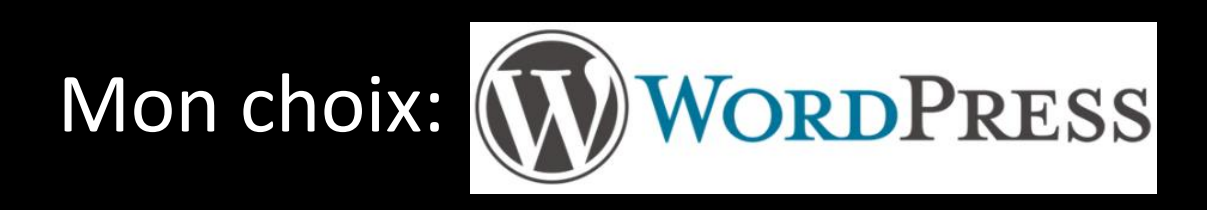

## Un ordinateur sous Windows et la solution @XAMPP m'ont permis d'avoir un serveur web local.

La documentation sur WordPress est abondante.

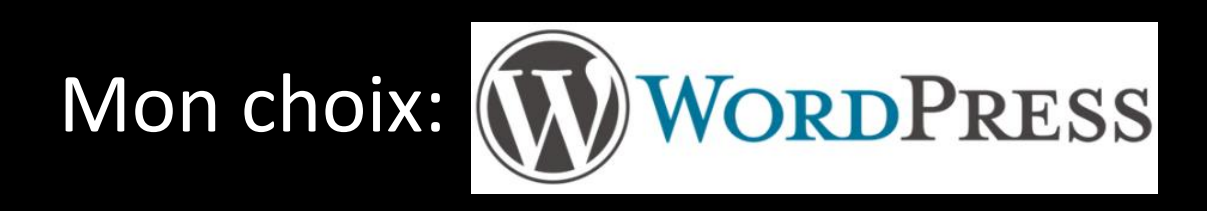

## Un ordinateur sous Windows et la solution  $\overline{\mathbf{e}}$  XAMPP m'ont permis d'avoir un serveur web local.

#### La documentation sur WordPress est abondante.

### Ça tombe bien c'est ce qu'il me fallait.  $\sqrt{2}$

Le contenu (images, textes) était disponible dans ma sauvegarde de l'ancien site du LMA.

Le contenu (images, textes) était disponible dans ma sauvegarde de l'ancien site du LMA.

J'ai pu rapidement monter mes premières pages.

Le contenu (images, textes) était disponible dans ma sauvegarde de l'ancien site du LMA.

J'ai pu rapidement monter mes premières pages.

Mais tout aussi rapidement mon petit ordinateur de vacances n'était plus dimensionné pour héberger tout ca! (;) €)

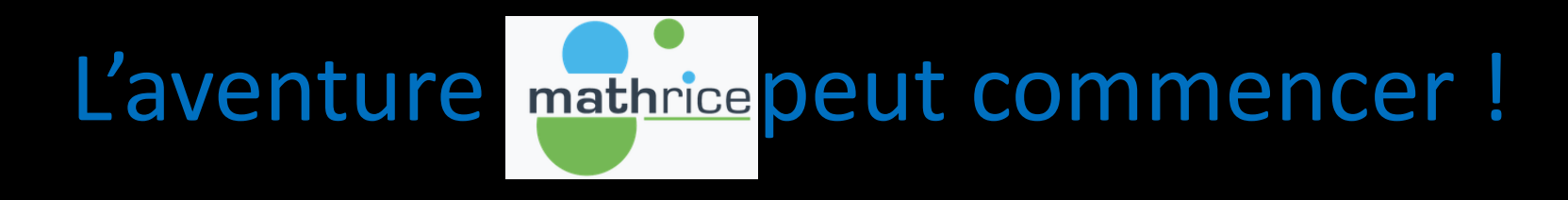

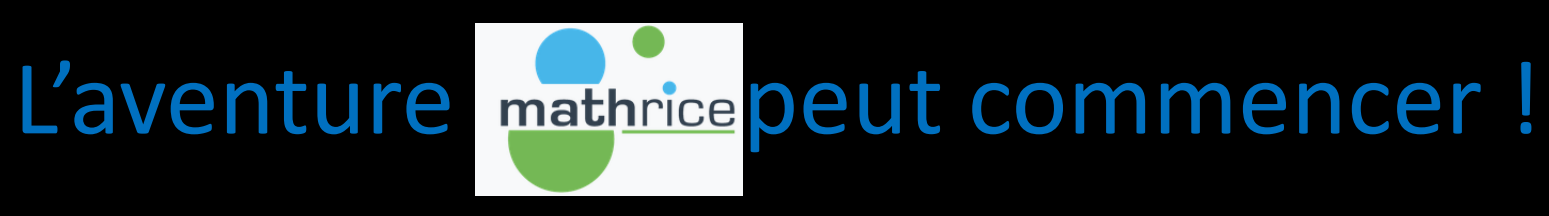

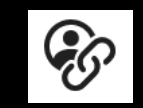

Grâce à la **Plateforme** en **Ligne** pour les **Mathématiques** je pouvais héberger mon site.

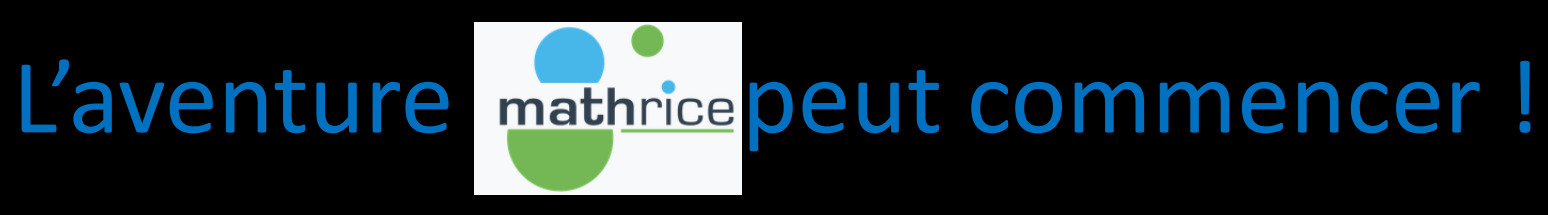

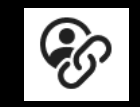

Grâce à la **Plateforme** en **Ligne** pour les **Mathématiques** je pouvais héberger mon site.

J'avais les outils  $\hat{\mathbf{X}}$  en main pour WebDevelopper, Quel bonheur!

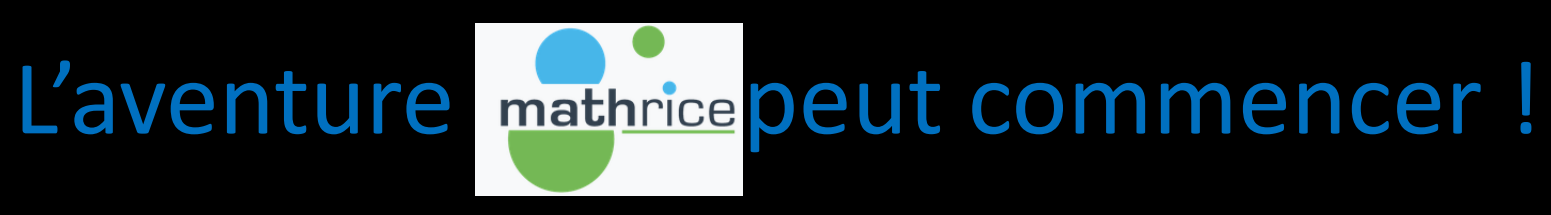

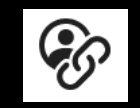

Grâce à la **Plateforme** en **Ligne** pour les **Mathématiques** je pouvais héberger mon site.

J'avais les outils  $\hat{\mathbf{X}}$  en main pour WebDevelopper, Quel bonheur!

La (re)construction des pages avance. J'ai pu présenter mon 1er projet à la direction fin aout. Du concret !

Exit les Template du kit et ses couleurs chatoyantes.

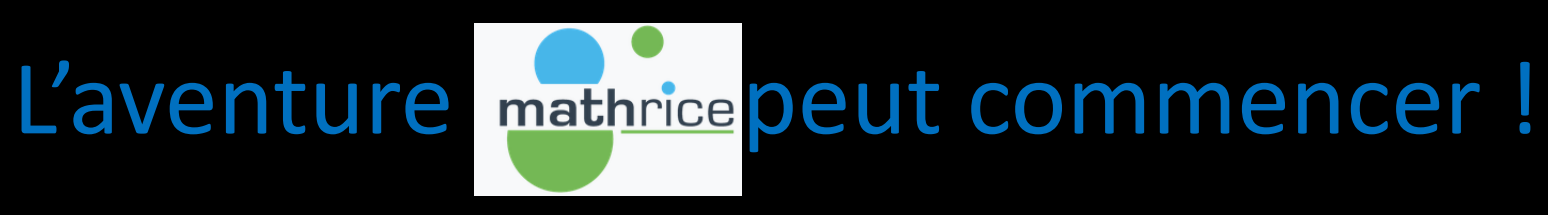

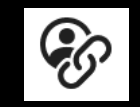

Grâce à la **Plateforme** en **Ligne** pour les **Mathématiques** je pouvais héberger mon site.

J'avais les outils  $\hat{\mathbf{X}}$  en main pour WebDevelopper, Quel bonheur !

La (re)construction des pages avance. J'ai pu présenter mon 1er projet à la direction fin aout. Du concret !

Exit les Template du kit et ses couleurs chatoyantes.

# Ouff **mat**hrice était là !

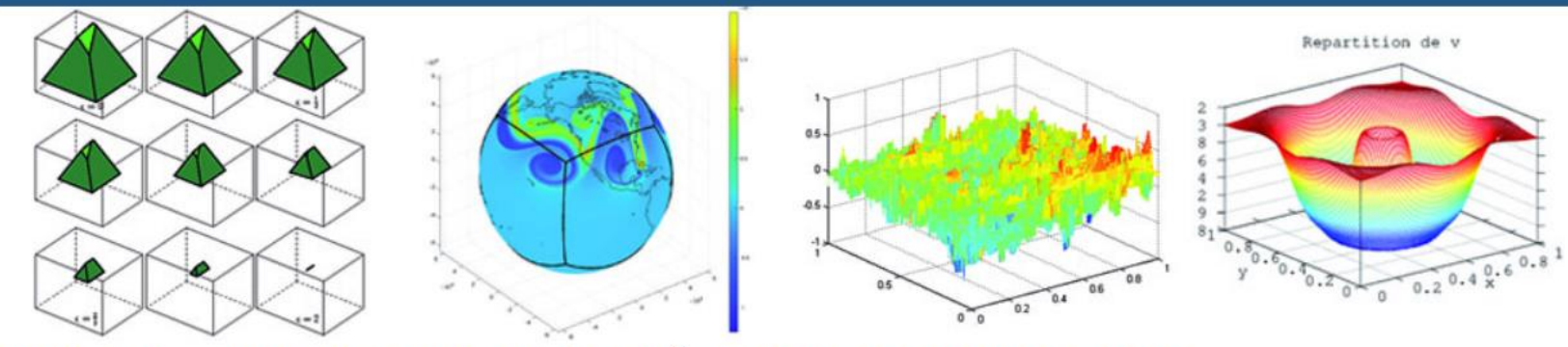

#### UMR 7348 - LABORATOIRE DE MATHÉMATIQUE ET APPLICATIONS

LE LABORATOIRE DE MATHÉMATIQUES ET APPLICATIONS (LMA) EST UN LABORATOIRE DE RECHERCHE DU CNRS ET DE L'UNIVERSITÉ DE POITIERS

EQUIPES DE RECHERCHE V BIBLIOTHÈQUE V S'Y RENDRE AUTOUR DES MATHS V STRUCTURES ASSOCIÉES V

#### Présentation du Laboratoire de Mathématiques de l'Université de Poitiers

Le Laboratoire de Mathématiques de l'Université de Poitiers regroupe l'ensemble des chercheurs en mathématiques de l'Université de Poitiers.

Le Laboratoire de Mathématiques de l'Université de Poitiers regroupe l'ensemble des chercheurs en mathématiques de l'Université de Poitiers. Il est composé de quatre équipes. Il a pour double objectif de développer une recherche fondamentale en mathématiques et de promouvoir une recherche appliquée en privilégiant autant que possible des interactions avec les sciences expérimentales.

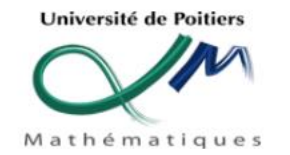

Laboratoire de Mathématiques et Applications

Site du Futuroscope - Téléport 2 11 Boulevard Marie et Pierre Curie Bâtiment H3 - TSA 61125 86073 POITIERS CEDEX 9  $\bullet$  +33 (0)5 49 49 69 00

**ARTICLES RÉCENTS** 

- \* Fête de la Science 2023
- \* IREM&S de Poitiers, rencontres autour de la compétence
- « Modéliser »
- \* Journées doctorales MARGAUx
- \* Exposition: Maths et jeux
- \* Fête de la Science 2022

## La sécurité du site Wordpress

## Passons à l'aspect sécurité n pour ne pas refaire la même erreur.

## La sécurité du site Wordpress

Passons à l'aspect sécurité  $\bigcap$  pour ne pas refaire la même erreur.

Entre les maj du moteur de production de site web, ses différents modules et extensions, il y avait de quoi faire !
La sécurité du site Wordpress

Passons à l'aspect sécurité n pour ne pas refaire la même erreur.

Entre les maj du moteur de production de site web, ses différents modules et extensions, il y avait de quoi faire !

### **La clé**

la mise à jour et la capacité à revenir en arrière facilement. Oui cela parait évident.

1.Prendre que des extensions et des thèmes maintenus

1.Prendre que des extensions et des thèmes maintenus

2.Modifier l'adresse de connexion par défaut et l'URL de redirection à WordPress (/wp-admin, /wp-login.php)

- 1.Prendre que des extensions et des thèmes maintenus
- 2.Modifier l'adresse de connexion par défaut et l'URL de redirection à WordPress (/wp-admin, /wp-login.php)
- 3.Activer toutes les mises à jour (WP, extensions, thèmes) et faire des sauvegardes

- 1.Prendre que des extensions et des thèmes maintenus
- 2.Modifier l'adresse de connexion par défaut et l'URL de redirection à WordPress (/wp-admin, /wp-login.php)
- 3.Activer toutes les mises à jour (WP, extensions, thèmes) et faire des sauvegardes
- 4.Limiter la quantité de ces extensions.

# Mise en pratique: La sécurité du site Wordpress

1.Prendre que des extensions et des thèmes maintenus

- ✓ Observer le nombre d'utilisateurs de ce thème
- Regarder la date de dernière mise à jour
- ✓ Supprimer les thèmes qui ne sont pas utilisés

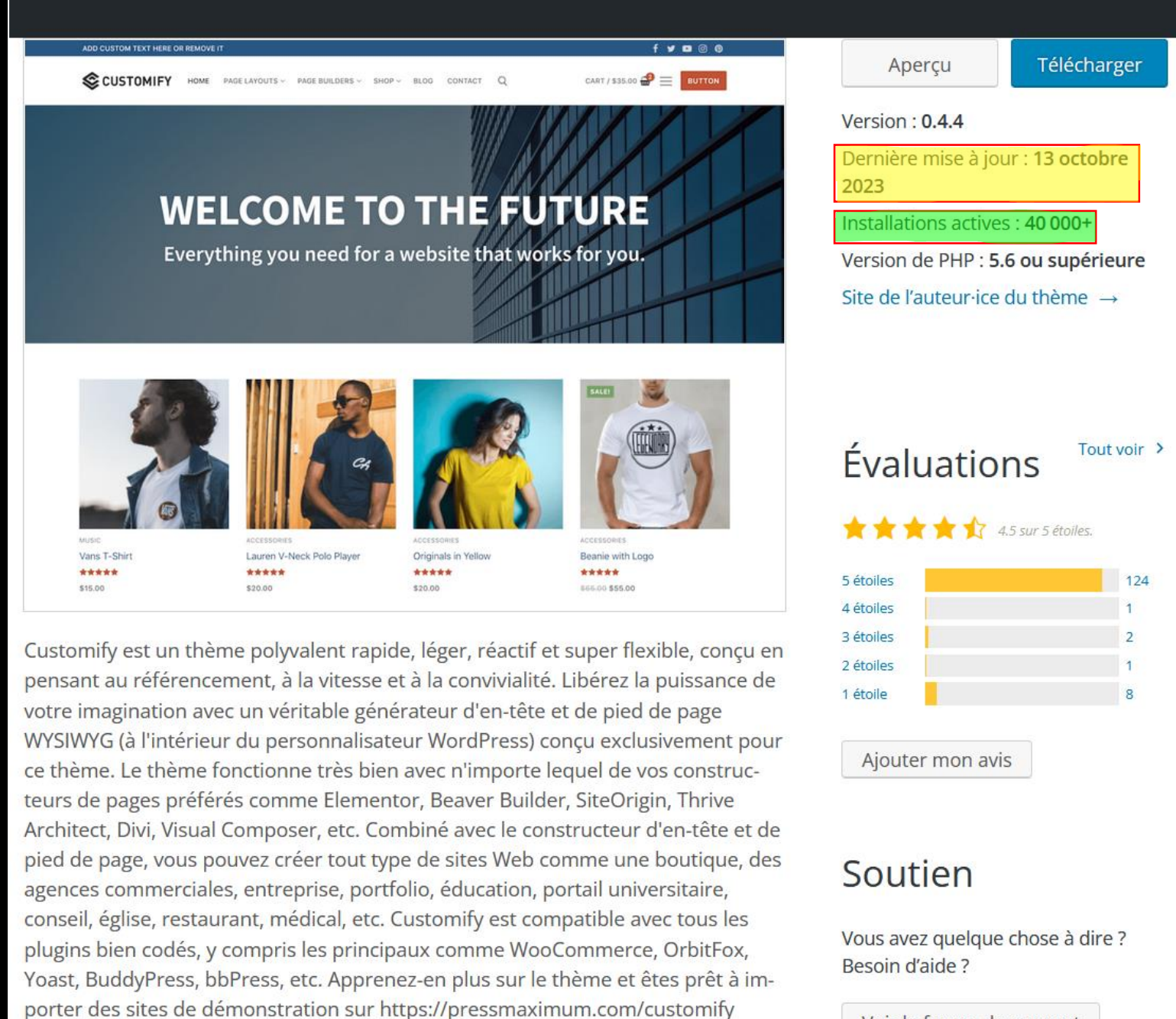

Philippe Augustin - LMA Poitiers - Sécurisé un site WordPress le forum de support

15 Nov 2023

# Mise en pratique: La sécurité du site Wordpress

2.Modifier l'adresse de connexion par défaut

✓ Protège le site Web en **difiant [l'URL de connexion](#page-44-0)**, d'administration du site en empêchant l'accès au répertoire admin aux personnes non connectées.

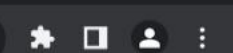

 $\Box$ 

 $\mathbb{R}^{\times}$ 

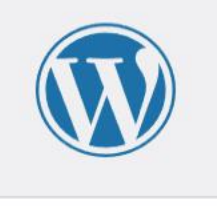

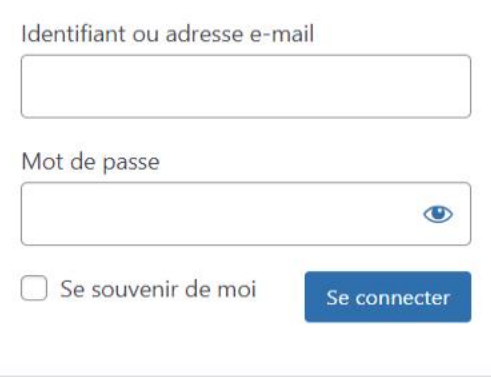

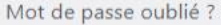

- Aller sur UMR 7348 - Laboratoire de Mathématique et Applications

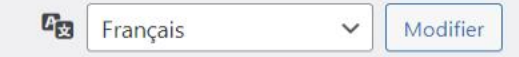

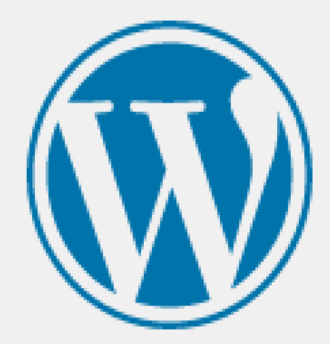

#### Identifiant ou adresse e-mail

#### Mot de passe

# Mise en pratique: La sécurité du site Wordpress

2.Modifier l'adresse l'URL de redirection à WordPress(/wpadmin)

> URLde redirection lorsque quelqu'un tente d'accéder à la page d'administration du site en tapant en bout d'adresse: /*wp-admin*.

 $\alpha$ 

Q

#### <span id="page-47-0"></span>**INTRANET**

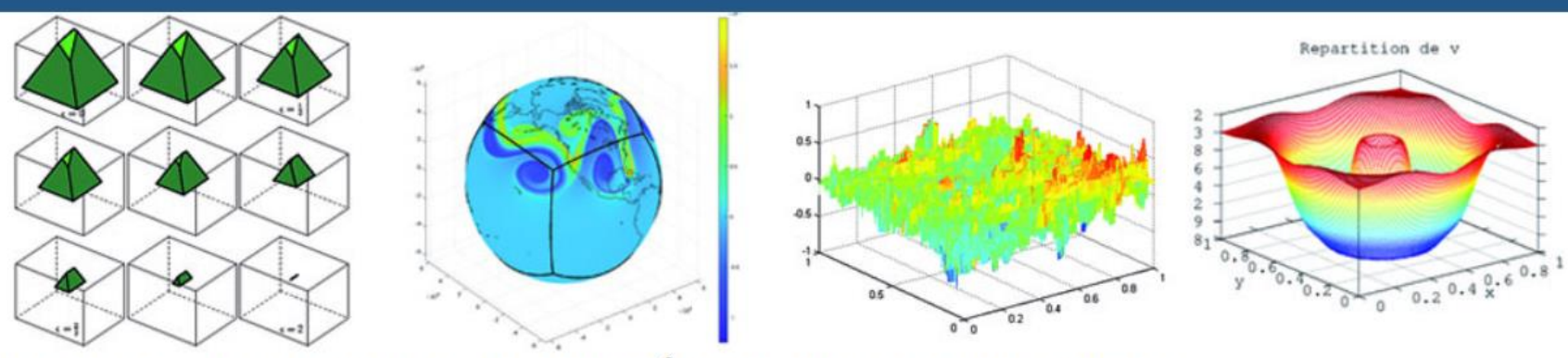

#### UMR 7348 - LABORATOIRE DE MATHÉMATIQUE ET APPLICATIONS

LE LABORATOIRE DE MATHÉMATIQUES ET APPLICATIONS (LMA) EST UN LABORATOIRE DE RECHERCHE DU CNRS ET DE L'UNIVERSITÉ DE POITIERS

EQUIPES DE RECHERCHE V BIBLIOTHÈQUE V S'Y RENDRE AUTOUR DES MATHS V STRUCTURES ASSOCIÉES V

### Oups, la page n'a pas pu être trouvée.

Contenu Introuvable. L'outil de recherche ou les liens ci-dessous vous remettront peut-être sur la voie...

Search ...

**Crédits et mentions** Laboratoire de Mathématiques et WebMail Plan du site **Contact** légales **Applications** Site du Futuroscope - Téléport 2 Philippe Augustin - LMA Poitiers<sup>11</sup> Seulevard Marie et Pierre Curie 15 Nov Batiment H3 - TSA 61125

**OGO72 DOITIEDS CEDEV O** 

# Mise en pratique: La sécurité du site Wordpress

- 3.Activer toutes les mises à jour (WP, extensions, thèmes) et faire des sauvegardes
	- ✓ Par l'activation « mise à jour » dans les options des extension de WordPress

# Mise en pratique: La sécurité du site Wordpress

4.Limiter la quantité de ces extensions,

✓ Définir cette quantité à une page max, pour qu'elle soit la plus faible possible!

> Philippe Augustin - LMA Poitiers - Sécurisé un site WordPress 15 Nov 2023

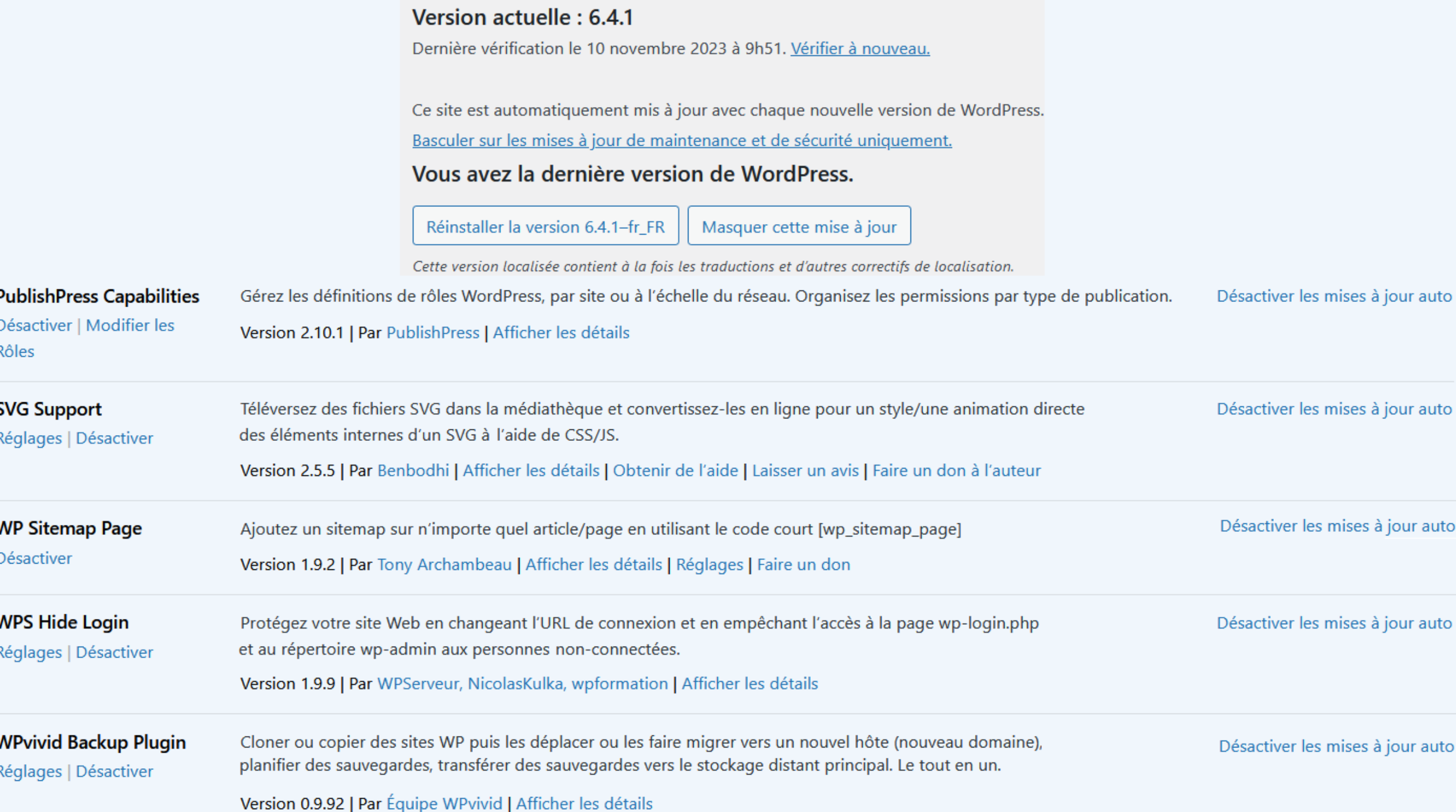

# La sécurité du site Wordpress

**Les extensions:**

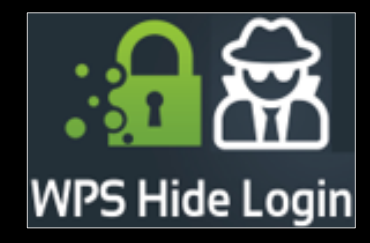

## **WPS Hide Login :**

Elle protège le site Web en changeant l'URL de connexion et en empêchant l'accès à la page d'administration aux personnes nonautorisées.

Le + : Cette extension est pratique et intuitive. Et ça, c'est primordial.

## La sécurité du site Wordpress

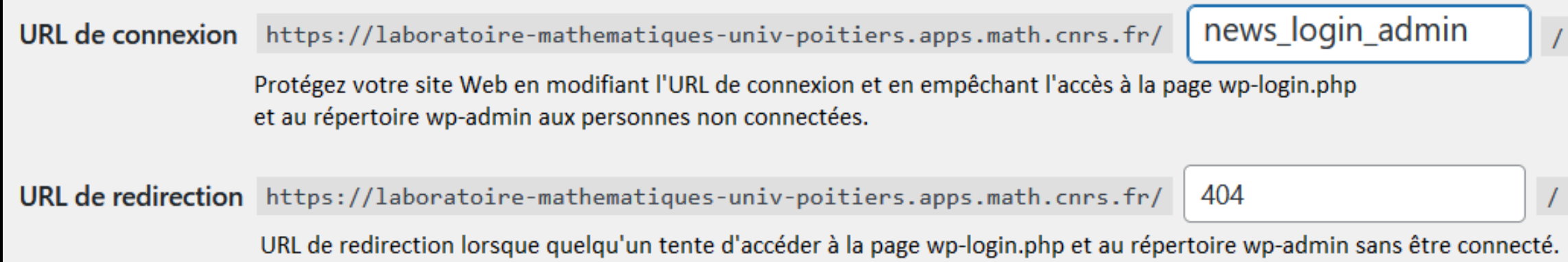

#### **WP|vivid Backup:**

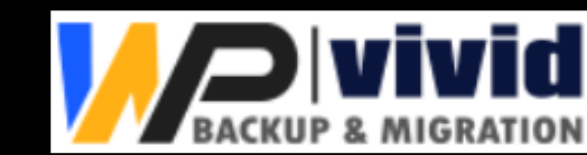

Il permet de cloner, copier des sites, et de migrer vers un nouvel hôte et **surtout:**

→ Planifier des sauvegardes en les transférant vers un stockage distant au LMA. ( Ici hebdomadaire)

<span id="page-54-0"></span>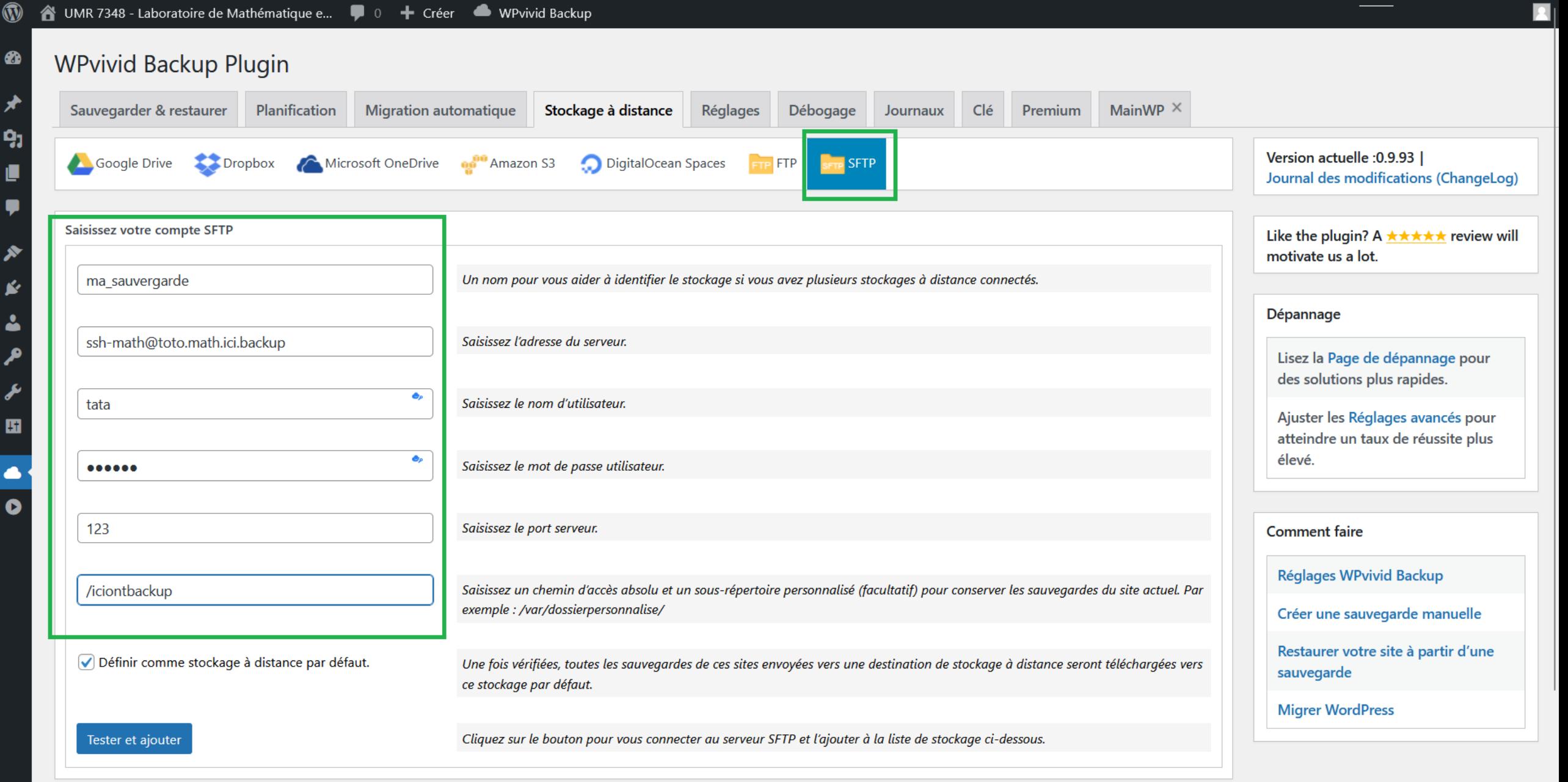

Stockages

◢

↗

Veuillez choisir un stockage pour sauvegarder vos sauvegardes (stockage à distance)

#### ☎ **WPvivid Backup Plugin** ★ Sauvegarder & restaurer Planification Débogage Clé **Migration automatique** Stockage à distance Réglages Premium Journaux 91 Version actuelle : 0.9.93 | Google Drive Dropbox Microsoft OneDrive **ng**<sup>DO</sup> Amazon S3 DigitalOcean Spaces **SFTP**  $-$  FTP Ū Journal des modifications (ChangeLog) ♥ Like the plugin? A  $\star \star \star \star \star$  review will Veuillez lire la politique de confidentialité pour l'utilisation de notre application d'autorisation Google Drive (aucune de vos données de sauvegarde ne nous est envoyée). ∕ motivate us a lot. Pour ajouter Google Drive, veuillez vous authentifier sur Google en premier. Une fois authentifié, vous serez redirigés vers cette page, alors vous pourrez ajouter l'information de stockage et Ý l'enregistrer. Dépannage 4 Authentifier avec Google Drive Cliquer pour l'authentification Google.  $\mathcal{L}$ Lisez la Page de dépannage pour des solutions plus rapides. Tip: Get a 404 or 403 error after authorization? Please read this doc.  $\overline{\mathbf{r}}$ Ajuster les Réglages avancés pour 围 atteindre un taux de réussite plus **Stockages** élevé.  $\bullet$ Veuillez choisir un stockage pour sauvegarder vos sauvegardes (stockage à distance)  $\bullet$ **Comment faire** Fournisseur de stockage Alias de stockage à distance **Actions Réglages WPvivid Backup**  $\overline{\mathbf{v}}$ ma sauvergarde **SFTP** ✿ 面 Créer une sauvegarde manuelle **Enregistrer les modifications** Restaurer votre site à partir d'une sauvegarde **Migrer WordPress**

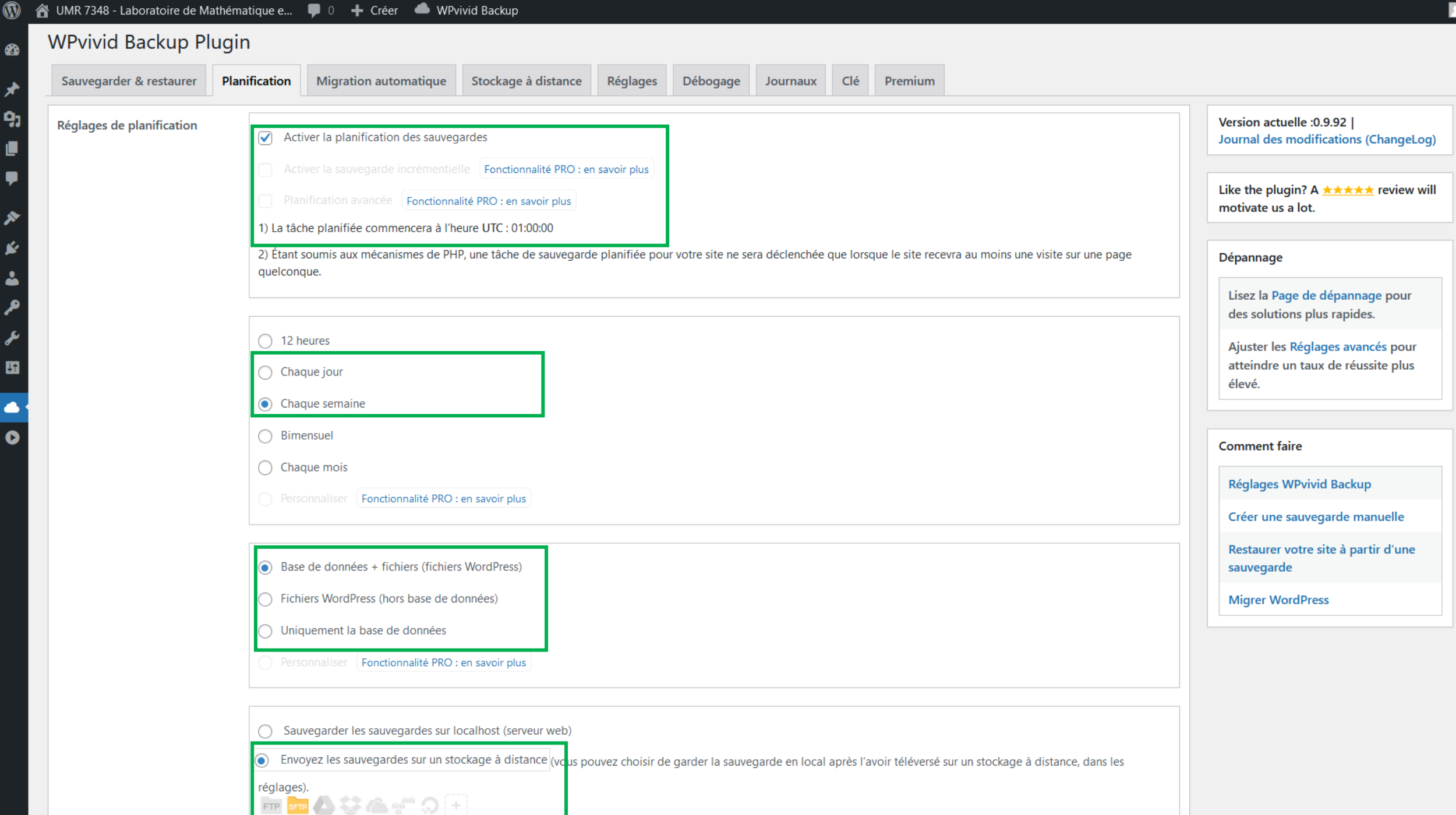

× ø å مر ىخ 围  $\bullet$  $\bullet$ 

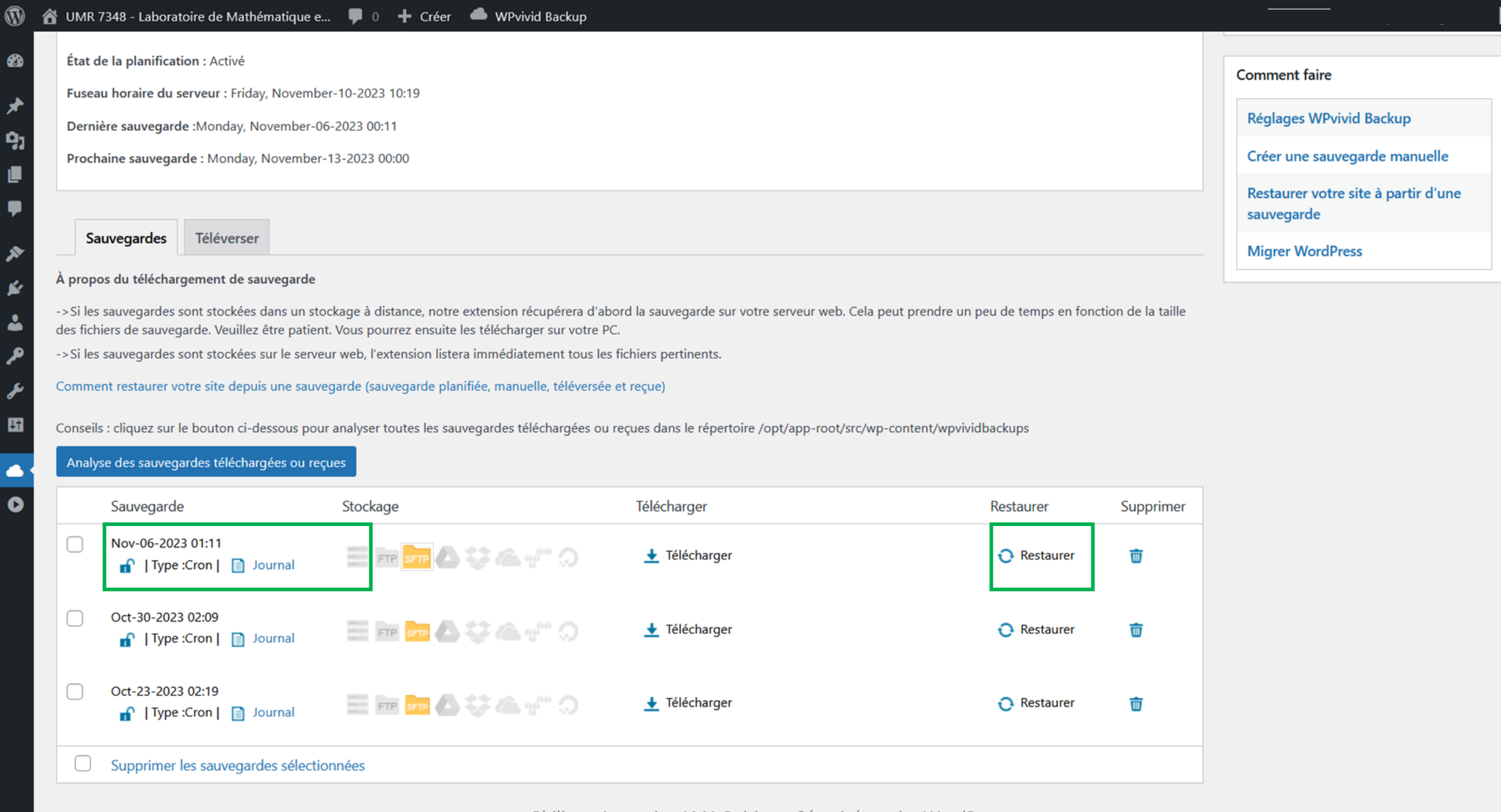

Philippe Augustin - LMA Poitiers - Sécurisé un site WordPress

15 Nov 2023

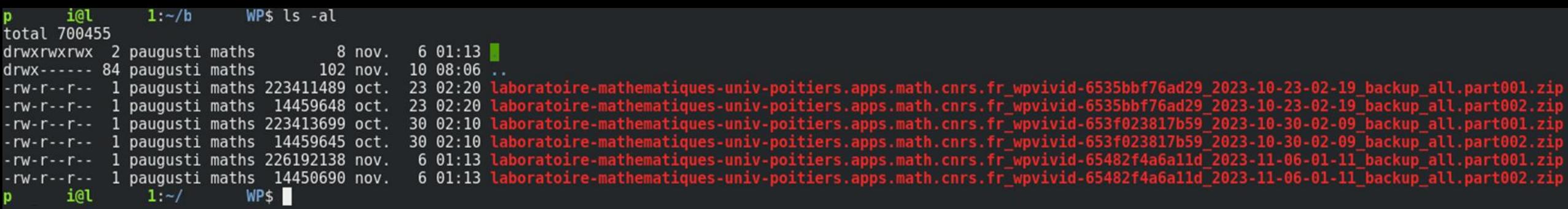

#### **WP|vivid Backup:**

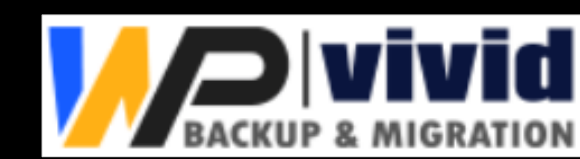

Il permet de cloner, copier des sites, et de migrer vers un nouvel hôte et **surtout:**

→ Planifier des sauvegardes en les transférant vers un stockage distant au LMA. ( Ici hebdomadaire)

- Les + : + Tous les lundis (pour le moment) j'ai 2 back-up en Zip. Il est possible de restaurer facilement. Pour le moment j'ai 250 Mo de zip.
	- + Pas de limite de taille du fichier sauvegardé par rapport à d'autre *(AiO WP Migration).*
	- + Simple à utiliser

#### **WP|vivid Backup:**

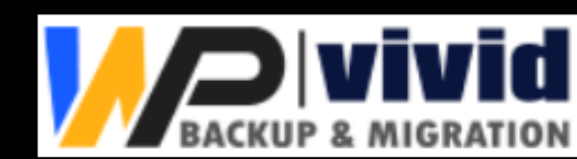

Il permet de cloner, copier des sites, et de migrer vers un nouvel hôte et **surtout:**

→ Planifier des sauvegardes en les transférant vers un stockage distant au LMA. ( Ici hebdomadaire)

- Les + : + Tous les lundis (pour le moment) j'ai 2 back-up en Zip. Il est possible de restaurer facilement. Pour le moment j'ai 250 Mo de zip.
	- + Pas de limite de taille du fichier sauvegardé par rapport à d'autre *(AiO WP Migration).*
	- + Simple à utiliser

Les - : - Si on décide de faire le même site, mais qui servira de test par exemple, il faut être précis dans le nom du site, l'identifiant et l'URL d'administration *(le /wp-admin.)* 

- Il conserve dans le dossier distant que **les 3 derniers backups.**

 - Il s'agit d'une sauvegarde via SFTP et le mot de passe est conservé en claire dans la BD. A Pas de clé SSH générée. C'est donc un point sérieux à revoir.

#### **WP|vivid Backup:**

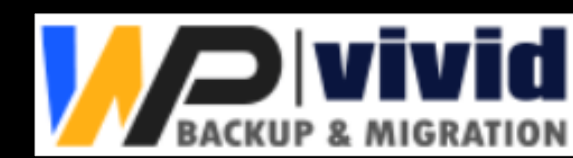

Il permet de cloner, copier des sites, et de migrer vers un nouvel hôte et **surtout:**

→ Planifier des sauvegardes en les transférant vers un stockage distant au LMA. ( Ici hebdomadaire)

- Les + : + Tous les lundis (pour le moment) j'ai 2 back-up en Zip. Il est possible de restaurer facilement. Pour le moment j'ai 250 Mo de zip.
	- + Pas de limite de taille du fichier sauvegardé par rapport à d'autre *(AiO WP Migration).*
	- + Simple à utiliser

Les - : - Si on décide de faire le même site, mais qui servira de test par exemple, il faut être précis dans le nom du site, l'identifiant et l'URL d'administration *(le /wp-admin.)* 

- Il conserve dans le dossier distant que **les 3 derniers backups.**

 - Il s'agit d'une sauvegarde via SFTP et le mot de passe est conservé en claire dans la BD. Pas de clé SSH générée. C'est donc un point sérieux à revoir.

→Actuellement elle est pour moi la meilleure extension que j'ai testée pour le **Back-up**.

Philippe Augustin - LMA Poitiers - Sécurisé un site WordPress

15 Nov 2023

#### **Les rôles sous WordPress**

Par défaut il y a 5 rôles:

Abonné : il peut gérer uniquement son profil users

Contributeur : Rédige seulement des articles et ajoute des images à la médiathèque. Il ne peut pas les publier. Ses articles seront soumis à l'Éditeur.

Auteur : Rédige, publie des articles et ajouter des images à la médiathèque sans besoin d'approbation.

Éditeur : Rédige, publie des articles, des pages et ajoute des images à la médiathèque. Contrôle l'éditorial du site. Modifie et supprime les siens et ceux des autres users.

Administrateur : Rôle automatiquement créé. Peut tout faire jusqu'à l'installation de thème et le paramétrage du site.

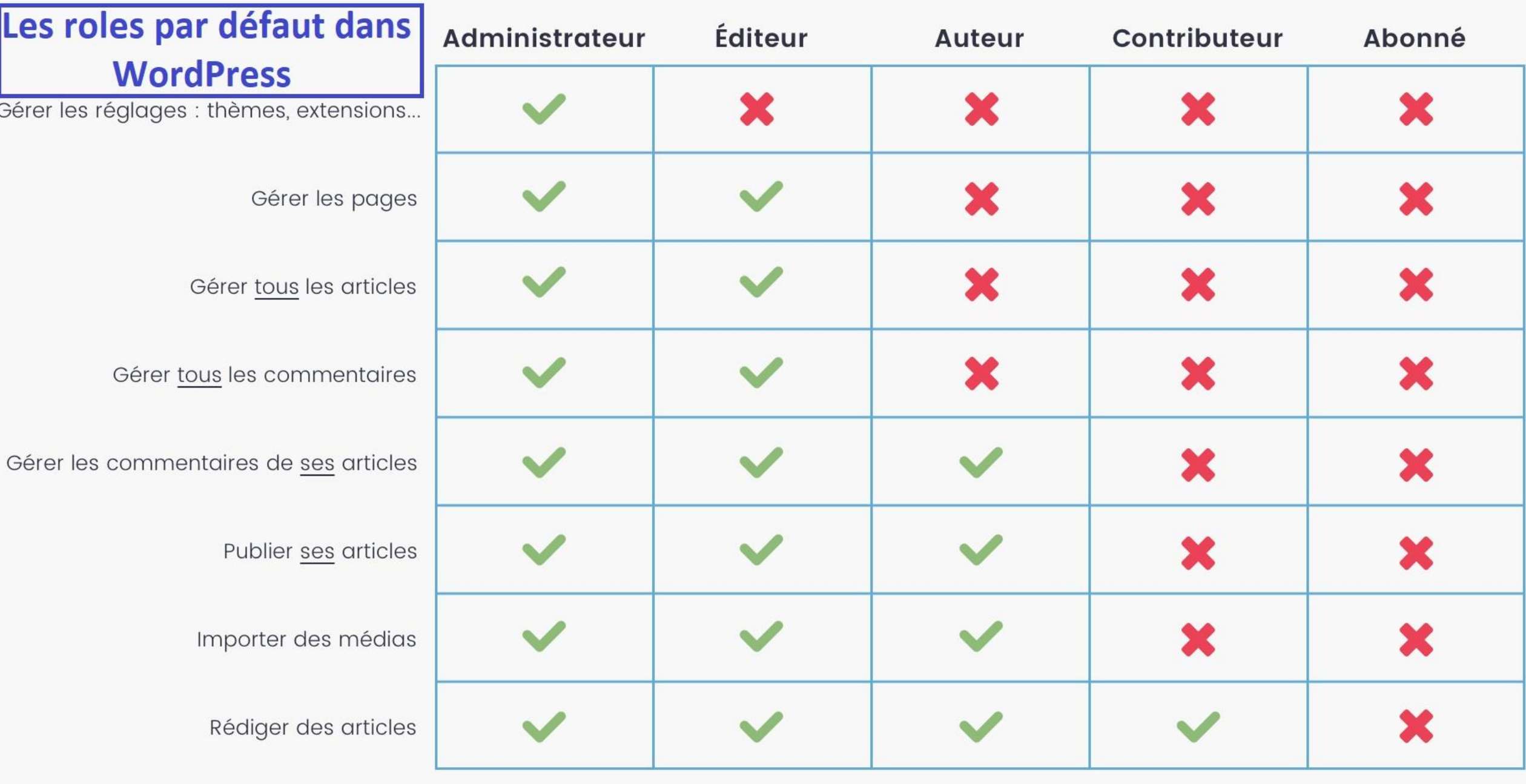

### **Les extensions:**

#### **PublishPress Capabilities :**

Manage les rôles WordPress, par page, article, organise les permissions par type de publication.

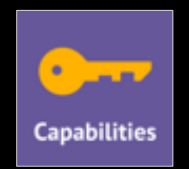

### **Les extensions:**

### **PublishPress Capabilities :**

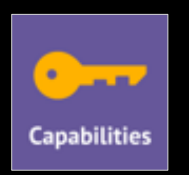

Manage les rôles WordPress, par page, article, organise les permissions par type de publication.

Le + : - - - Il m'a libéré du temps pour que les pages soient gérées par les responsables d'équipes de recherche et par notre bibliothécaire. - Ils ont la possibilité de créer un page, et de la modifier.

C'est efficace !

### **Les extensions:**

### **PublishPress Capabilities :**

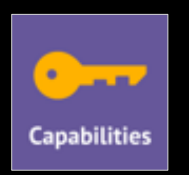

Manage les rôles WordPress, par page, article, organise les permissions par type de publication.

- Le + : - Il m'a libéré du temps pour que les pages soient gérées par les responsables d'équipes de recherche et par notre bibliothécaire. - Ils ont la possibilité de créer un page, et de la modifier. C'est efficace !
- Le -: - Chronophage à la mise en place de toutes les permissions.
	- J'ai perdu des cheveux !

### **Les extensions:**

### **PublishPress Capabilities :**

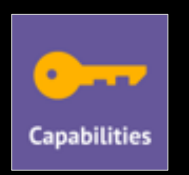

Manage les rôles WordPress, par page, article, organise les permissions par type de publication.

- Le + : - Il m'a libéré du temps pour que les pages soient gérées par les responsables d'équipes de recherche et par notre bibliothécaire. - Ils ont la possibilité de créer un page, et de la modifier. C'est efficace !
- Le -: - Chronophage à la mise en place de toutes les permissions.
	- J'ai perdu des cheveux !

Il est un vrai atout pour les permissions sous WP qui sont très limitées par défaut.

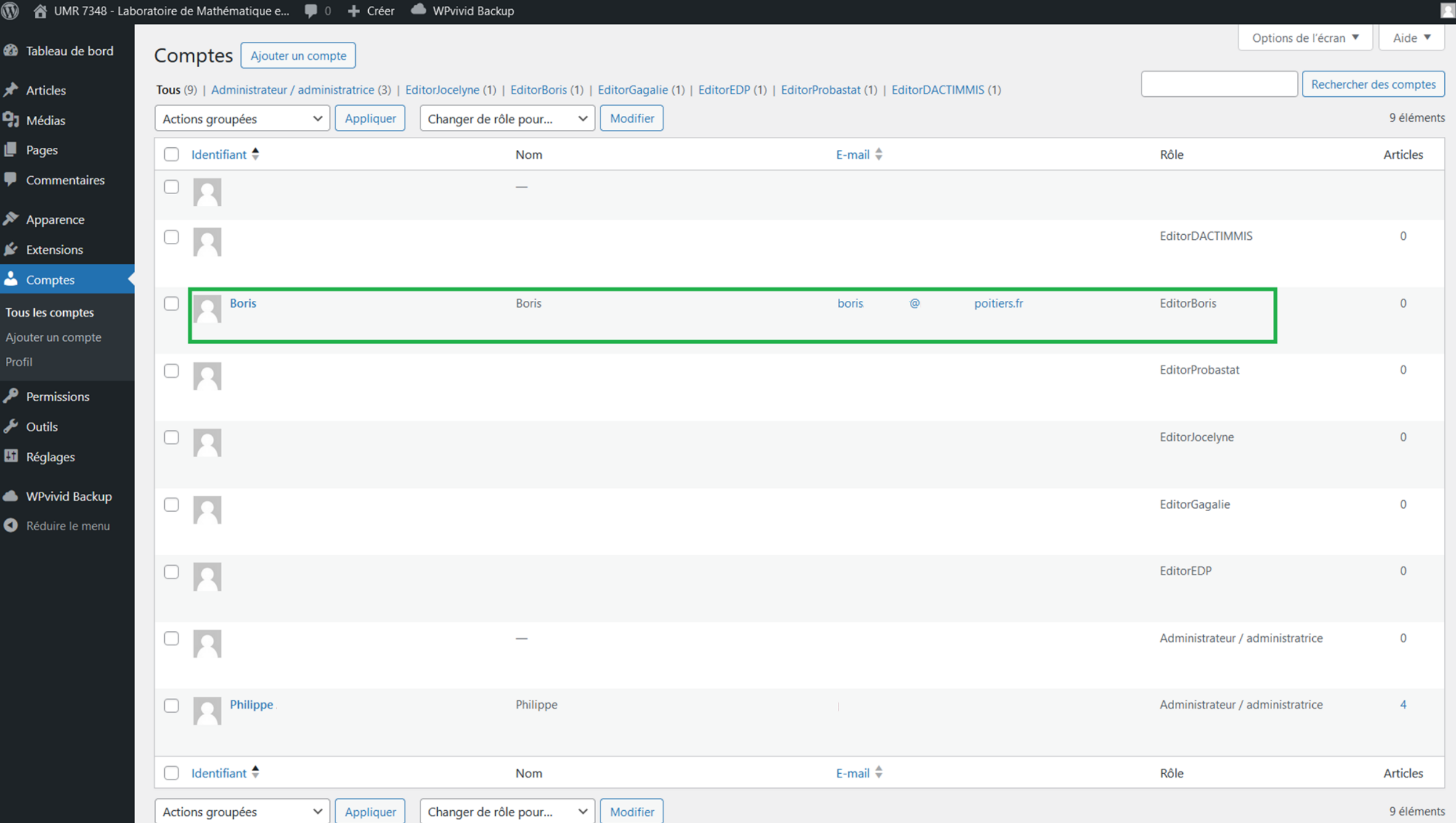

#### 1 2 UMR 7348 - Laboratoire de Mathématique e... ( 0 + Créer + WPvivid Backup

 $\blacksquare$ 

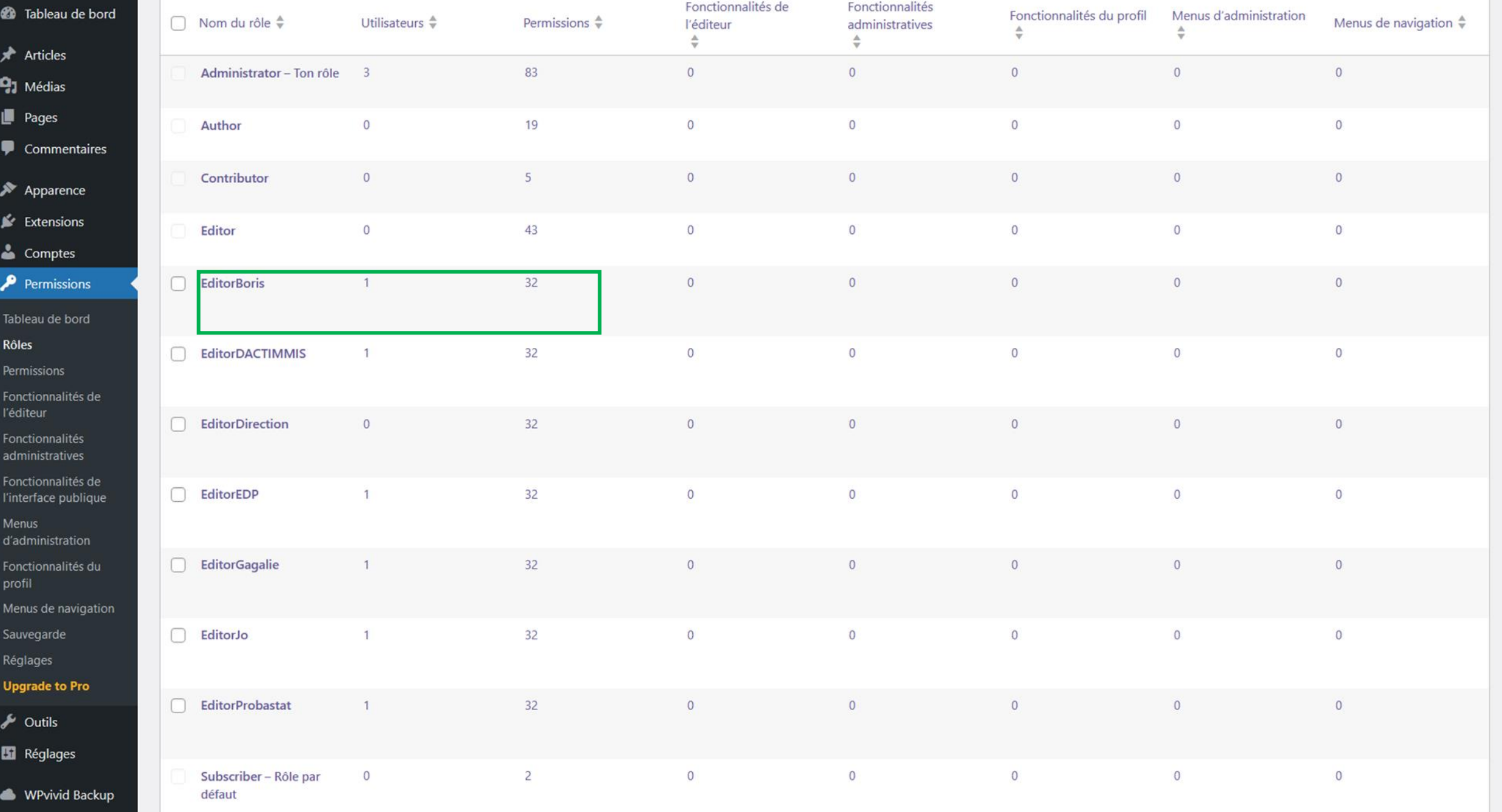

Réduire le menu

Δ

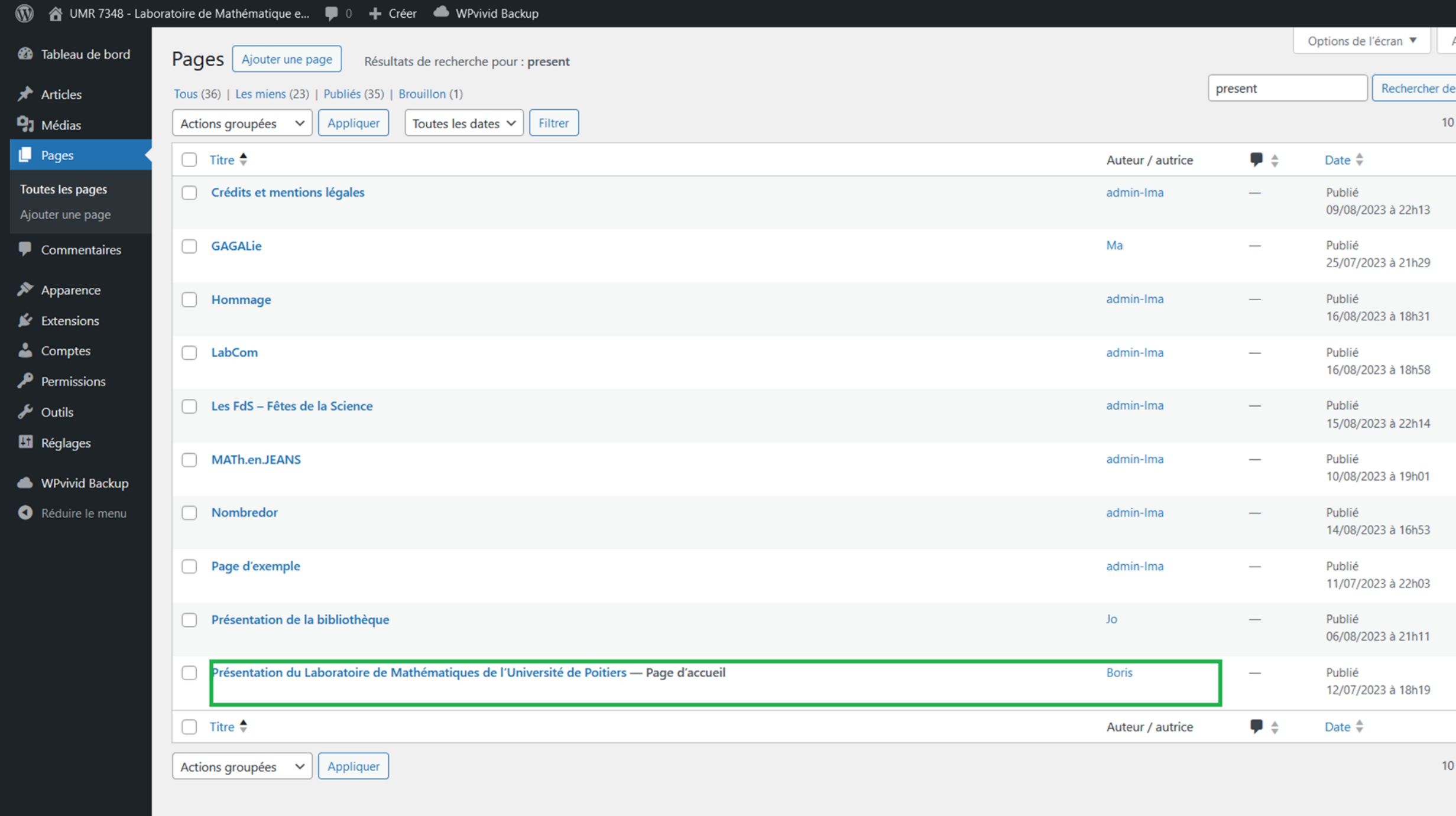

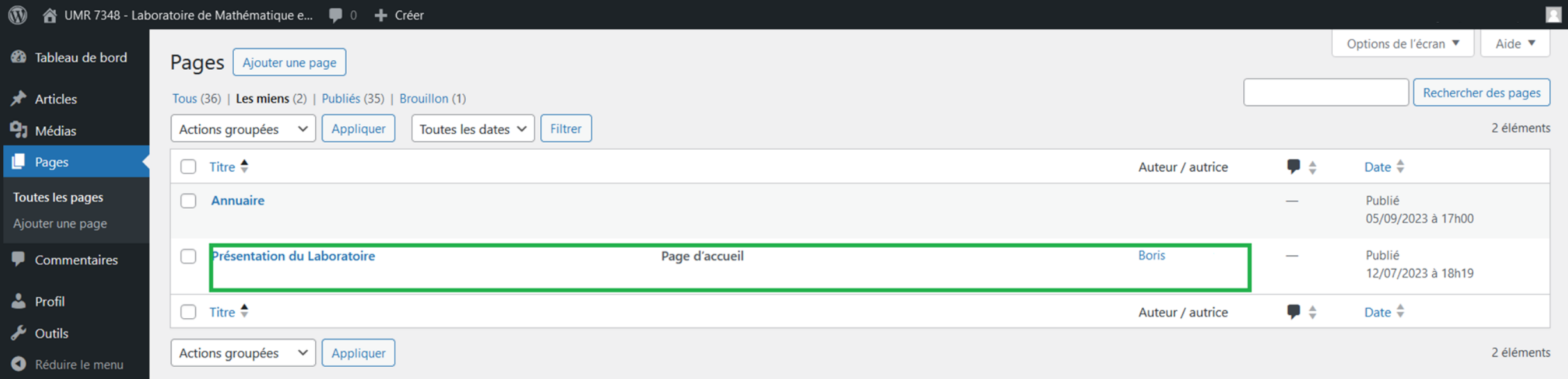
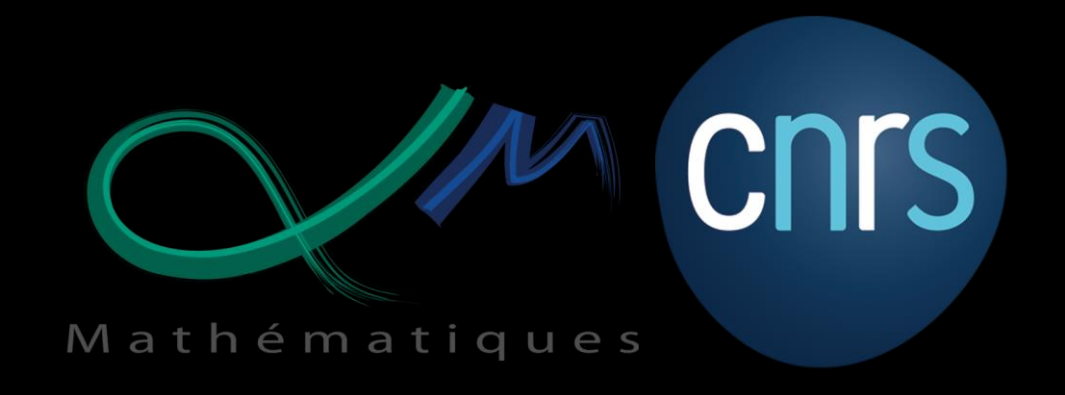

## Merci

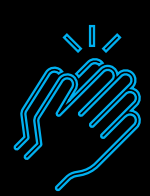

Merci à Sandrine Layrisse, Henri Massias, Joël Marchand, Laurent Faq, Hervé Suaudeau, Philippe Depouilly, pour leurs retours d'expérience, leurs soutiens et leurs conseils !

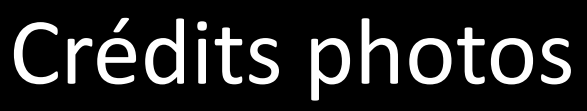

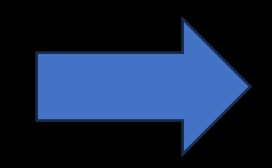

Philippe Augustin - LMA Poitiers - Sécurisé un site WordPress 15 Nov 2023

## Crédits photos

Customify: https://fr.wordpress.org/themes/customify/ Netscape Composer : https://en.wikipedia.org/wiki/Netscape\_Composer Dreamweaver: https://macromedia.fandom.com/wiki/Macromedia\_Dreamweaver\_1?file=Macromedia\_Dreamweaver\_ 1.2 trial screen.png FrontPage: https://www.neverdiemedia.com/products/microsoft-frontpage-97-w-bonus-pack Joomla : https://docs.joomla.org/images/2/2c/Horizontal-logo-light-background-en.png Drupal : https://www.drupal.org/fr/node/3145420 Spip: https://fr.wikipedia.org/wiki/SPIP\_%28logiciel%29 Wordpress : https://1000logos.net/wordpress-logo/ Mathrice : https://www.mathrice.fr/ PLMshift : https://services.math.cnrs.fr/ Mathrice : https://www.mathrice.fr/ Xamp : https://undsgn.com/xampp-tutorial/ WPVivid Backup: https://busilearn.fr/logiciel/wpvivid-avis-prix/ WPS Hide Login : https://wordpress.org/plugins/wps-hide-login/ PublishPress Capabilities : https://fr.wordpress.org/plugins/capability-manager-enhanced/ WP Sitemap Page : https://en-gb.wordpress.org/plugins/wp-sitemap-page/ les rôles : https://capitainewp.io/formations/developper-theme-wordpress/roles-utilisateurs-capacites/ LMA :https://laboratoire-mathematiques-univ-poitiers.apps.math.cnrs.fr/ CNRS : https://www.cnrs.fr/fr

## Université de Poitiers

## Mathématiques